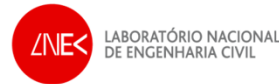

# **GENERATION OF TRIANGULAR FINITE ELEMENT GRIDS USING OPENMeshS**

André Fortunato(afortunato@lnec.pt)

## **Content**

- Part 1. Concepts and theory
	- What is a finite element grid?
	- The major steps in grid generation
- Part 2. Application
	- The major steps in grid generation using OPENMeshS
	- Application to the Sea of Azov
	- **Accessing OPENMeshS**
- •Part 3. Hands on: generating a grid for the Sines harbor

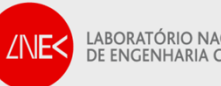

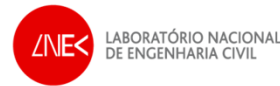

# **GENERATION OF TRIANGULAR FINITE ELEMENT GRIDS USING OPENMeshSPART 1: CONCEPTS AND THEORY**

# What is a finite element grid?

- •Coastal processes are described by partial differential equations
- • Because there are no analytical solutions for those equations, they have to be discretized to be solved numerically
- •A FE grid is an approach to discretize a continuous domain
- • FE discretizations offer a piece-wise continuous description of the variables, with a varying resolution
- • Nodes and elements of the grid determine where equations are solved and how spatial gradients are evaluated

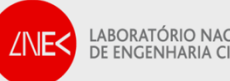

# What is a finite element grid?

- $\bullet$  A finite element grid includes the following information:
	- **Location of the nodes**
	- **Depths at the nodes**
	- Definition of the elements (ordered list of nodes that define each element)
	- Definition of the boundaries

**Table of nodes**

**Table of elements**

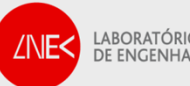

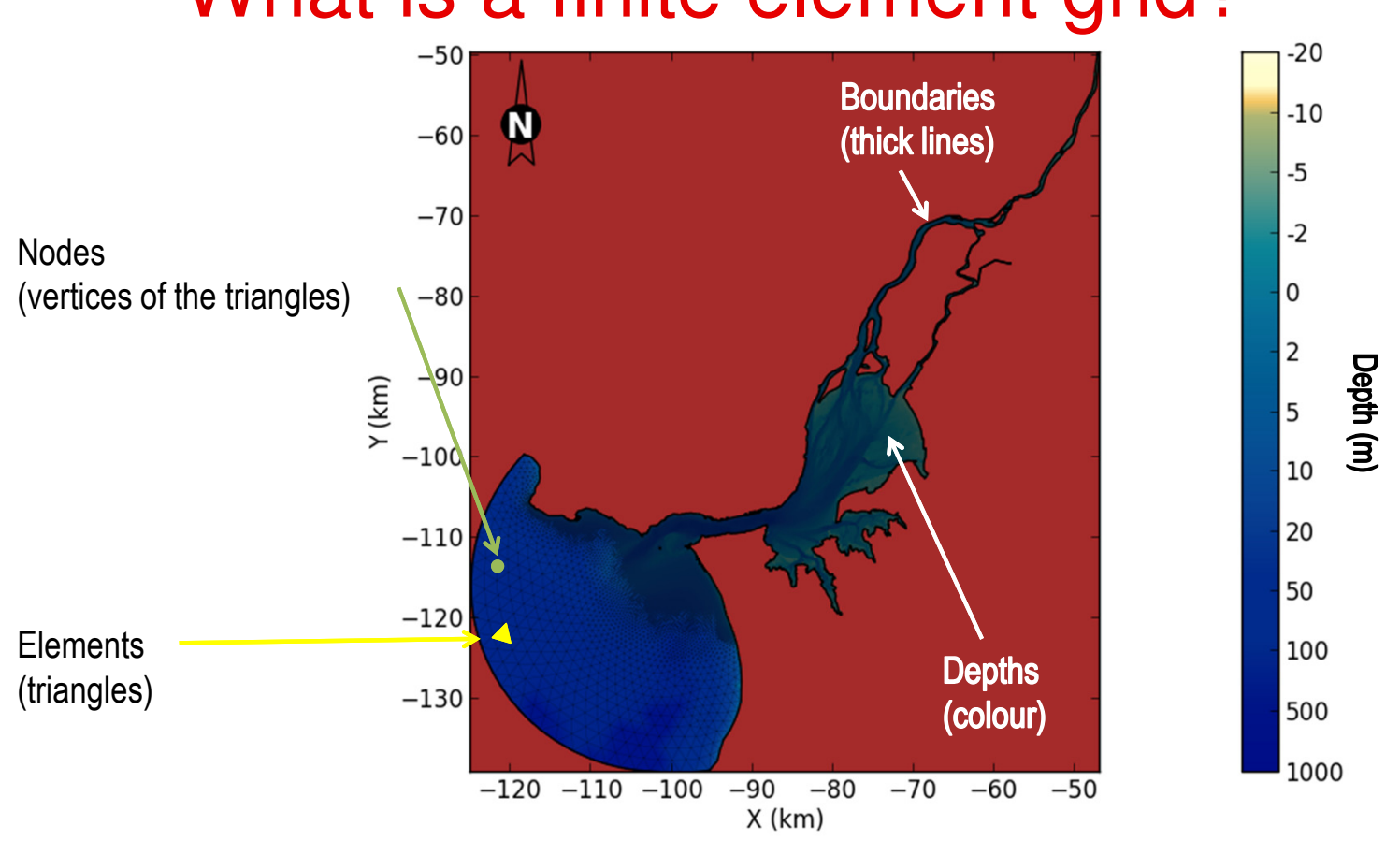

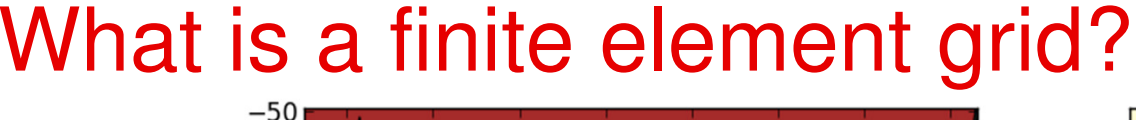

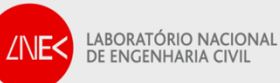

## Major steps

- 1.Domain definition
- 2.Node placement
- 3.Definition of the triangles
- 4.Optimization and verification
- 5.Interpolate the bathymetry
- 6.Boundary definition

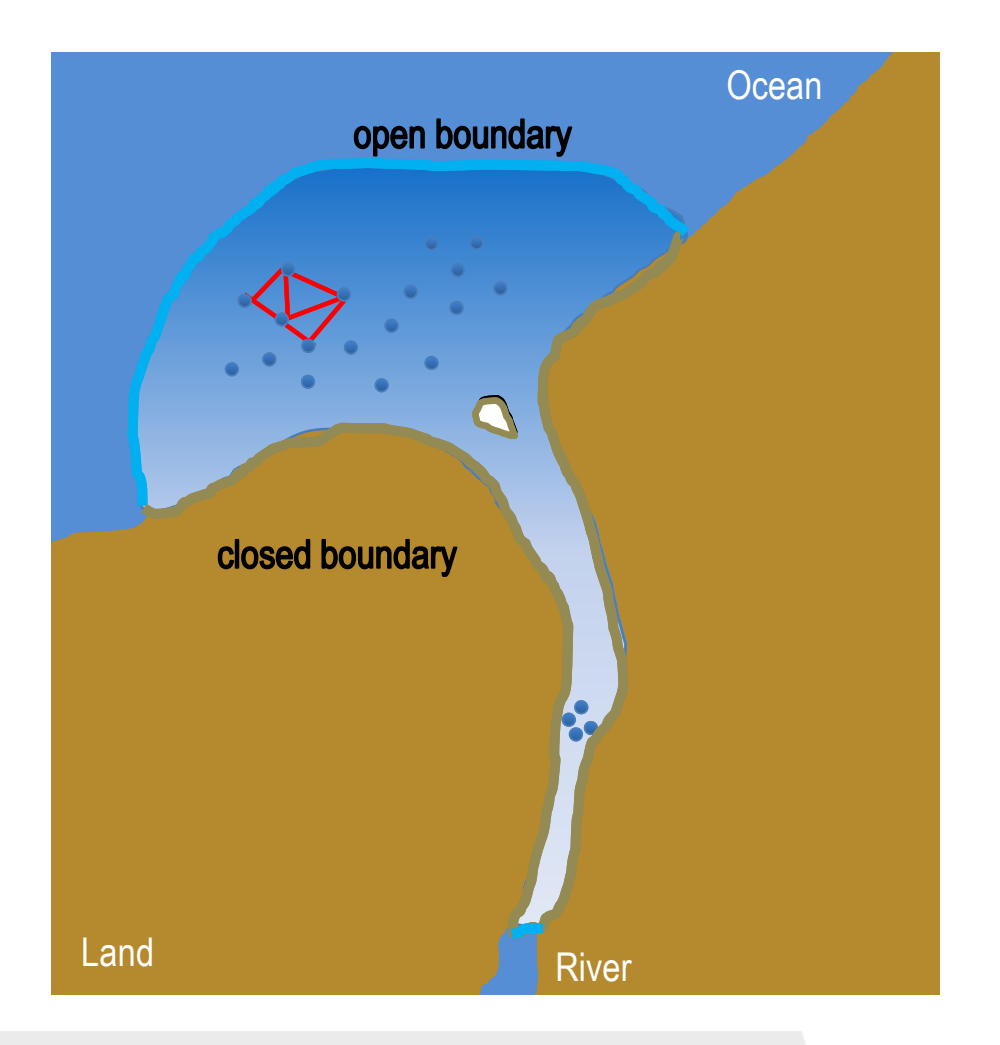

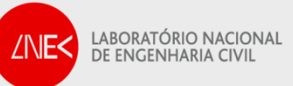

# 1. Domain definition

- • *Upstream:*
	- *Should extend beyond tidal intrusion*
	- $\blacksquare$ *Often limited by the availability of bathymetry data*
- • *Downstream:*
	- *Extend to deep waters, where velocities are small*
	- *Do not place the boundary in areas with strong velocities*
	- $\blacksquare$ *Do not place the boundary in areas affected by the tidal jet*
	- $\blacksquare$ *Make the boundary geometrically simple*

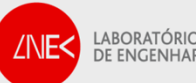

# 1. Domain definition: example

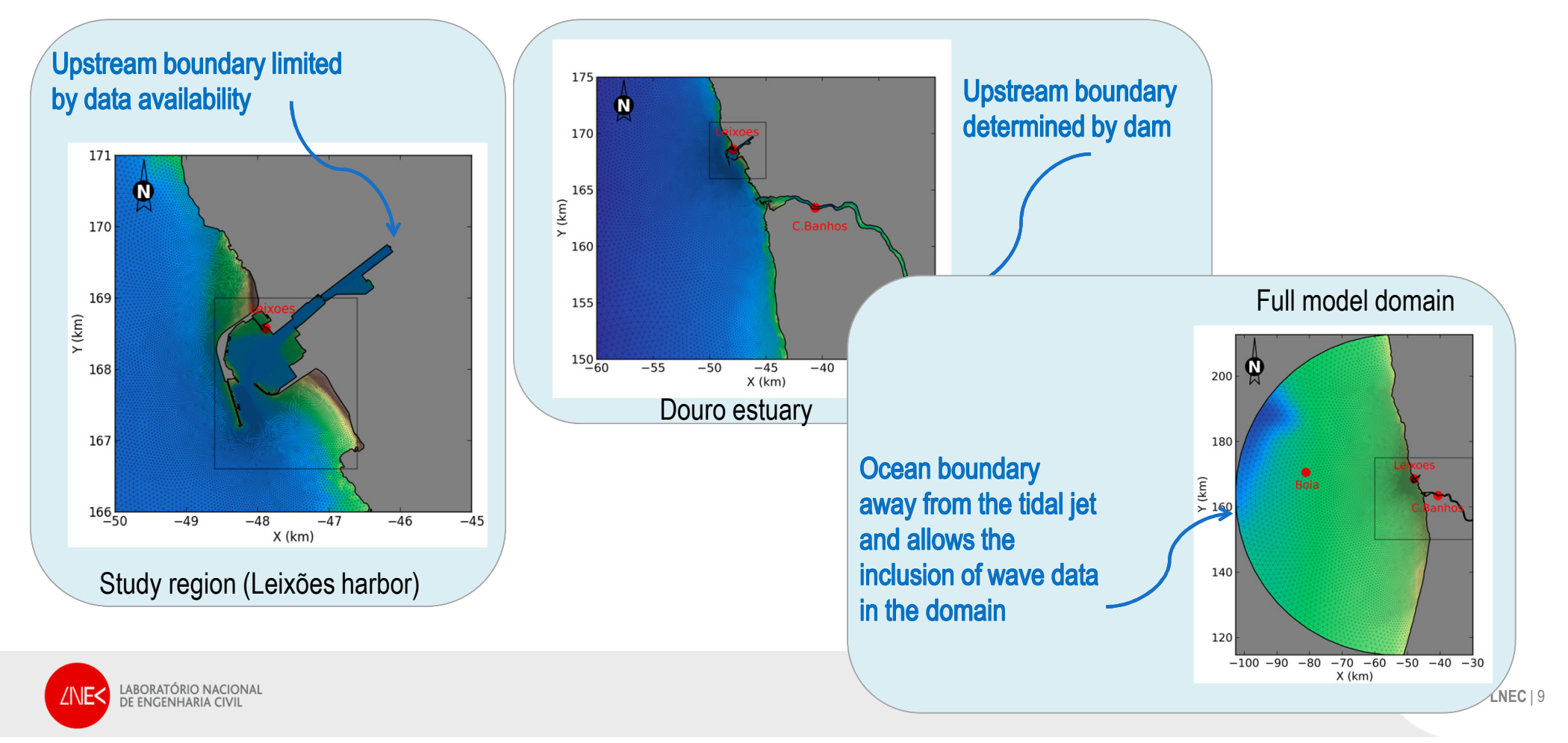

## 2. Node placement

- • *Choose node density to resolve*
	- *Tidal wave: minimum dimensionless wavelength should be at least 40-60*
	- $\blacksquare$  *Tidal channels must be resolved with over 4-6 nodes to guarantee the reproduction of the fluxes*
	- *Sharp bathymetric gradients (e.g., shelf slope)*
	- *Solid boundaries must be adequately resolved*
	- *Sharp velocity gradients (e.g., ebb jet from a tidal inlet)*
- • *Grid resolution should vary smoothly to promote:*
	- *Accuracy (minimize truncation errors)*
	- *Stability (depending on the models)*

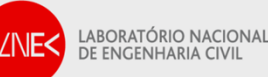

## 3. Triangulation of a set of points

•Delaunay triangles: no node is inside the circumcircle of any triangle

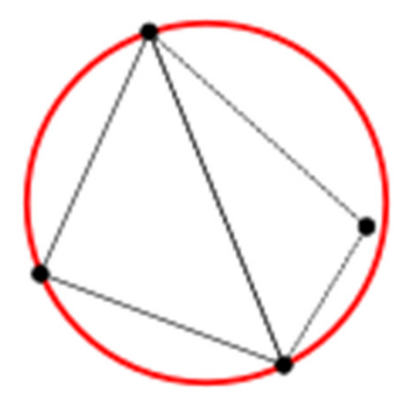

Triangles that do not meet the Delaunay criterion

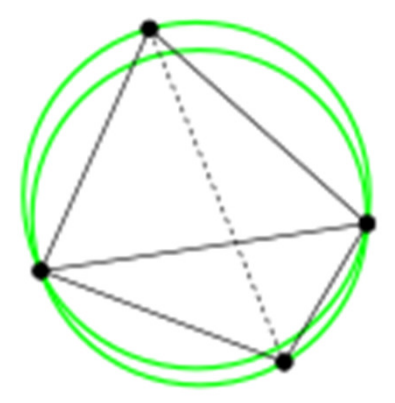

Triangles that meet the Delaunay criterion

Figures from wikipedia

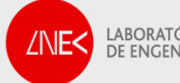

## 4. Optimization and verification

- • *Goals:*
	- *Reduce skewness*
	- $\blacksquare$ *Minimize maximum number of neighbours*
	- $\blacksquare$ *Smooth transition between element sizes*
	- **P**revent angles above 90 $^{\circ}$  (some models)
- *Typical operations:*
	- *Add nodes*
	- $\blacksquare$ *Delete nodes*
	- $\blacksquare$ *Move nodes*
	- $\overline{\phantom{a}}$ *Swap edges*

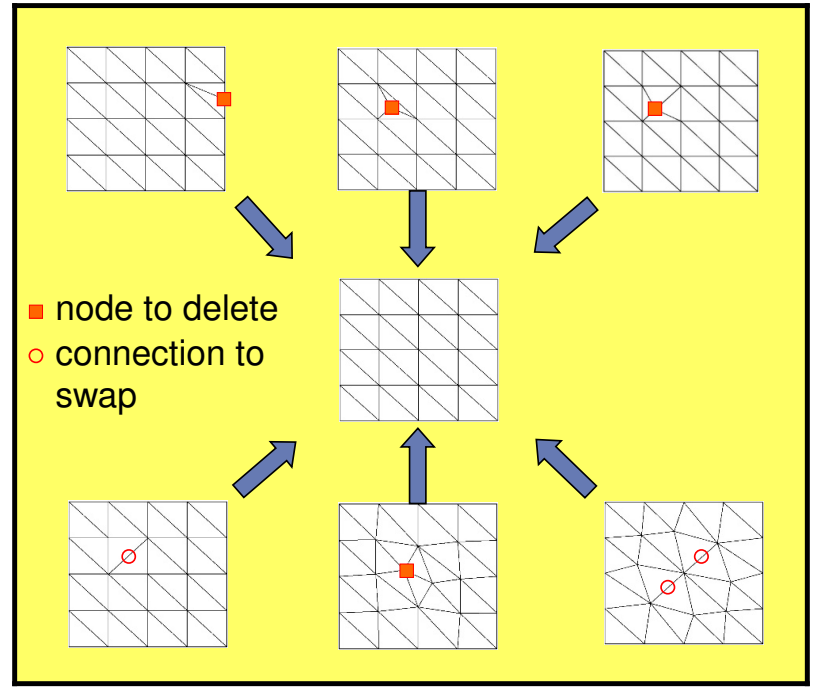

**Grids that are transformed into the one in the center** 

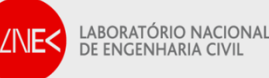

### 4. Optimization and verification

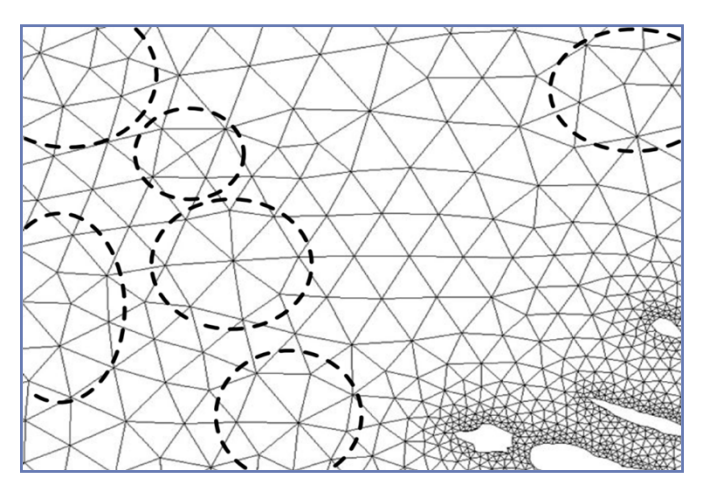

**Before**

**(generated with xmgredit)…** 

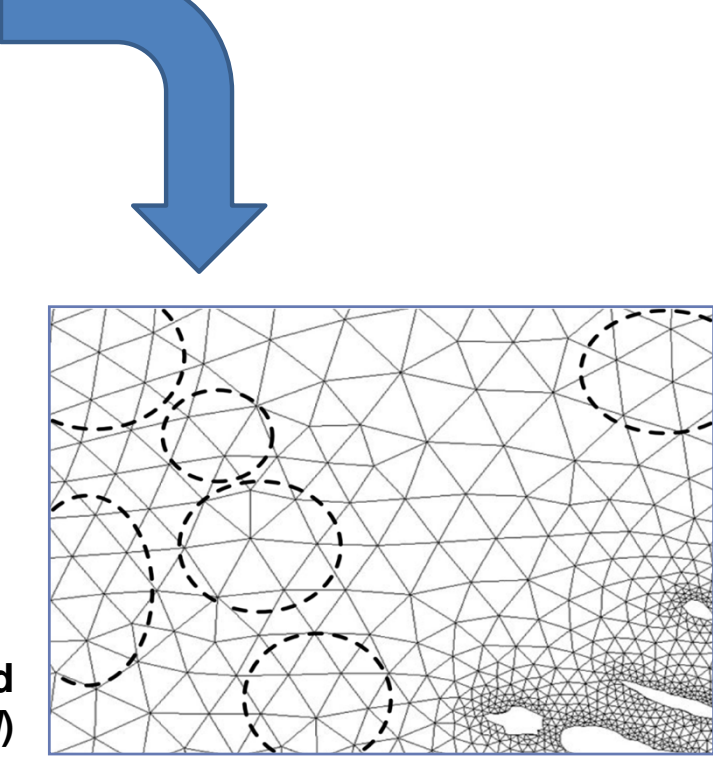

**… and after (optimized with nicegrid)** 

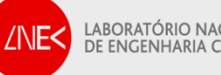

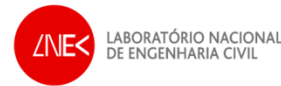

# **GENERATION OF TRIANGULAR FINITE ELEMENT GRIDS USING OPENMeshSPART 2: APPLICATION**

#### The major steps in grid generation using **OPENMeshS**

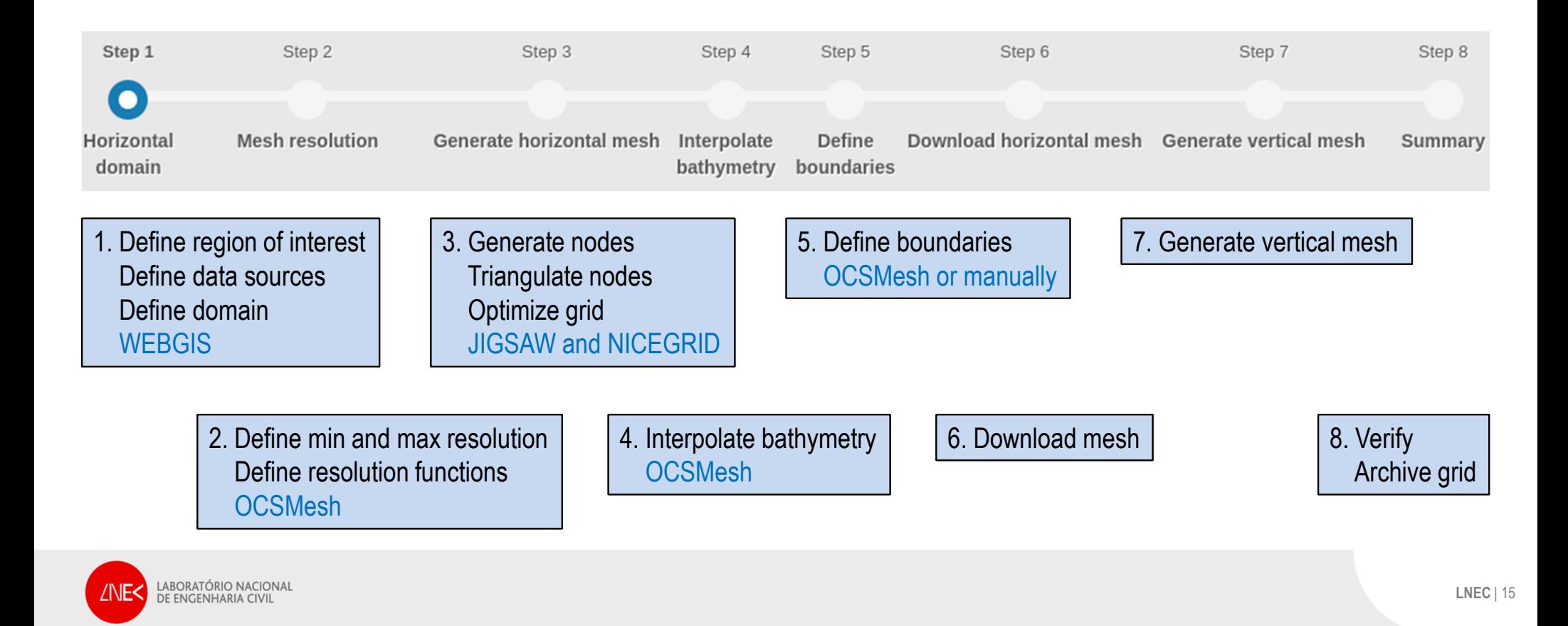

## Step 1. Horizontal domain

- 1.Provide a name for the mesh
- 2. Define region of interest by drawing a rectangle on a map
- 3. Select sources of bathymetry or topography, in increasing order of interpolation
- 4. Define the domain:
	- 1. Land boundaries: using available coastlines (Open Street Maps, EMODNET)
	- 2. Open boundaries: drawing (and editing) circles and linear segments

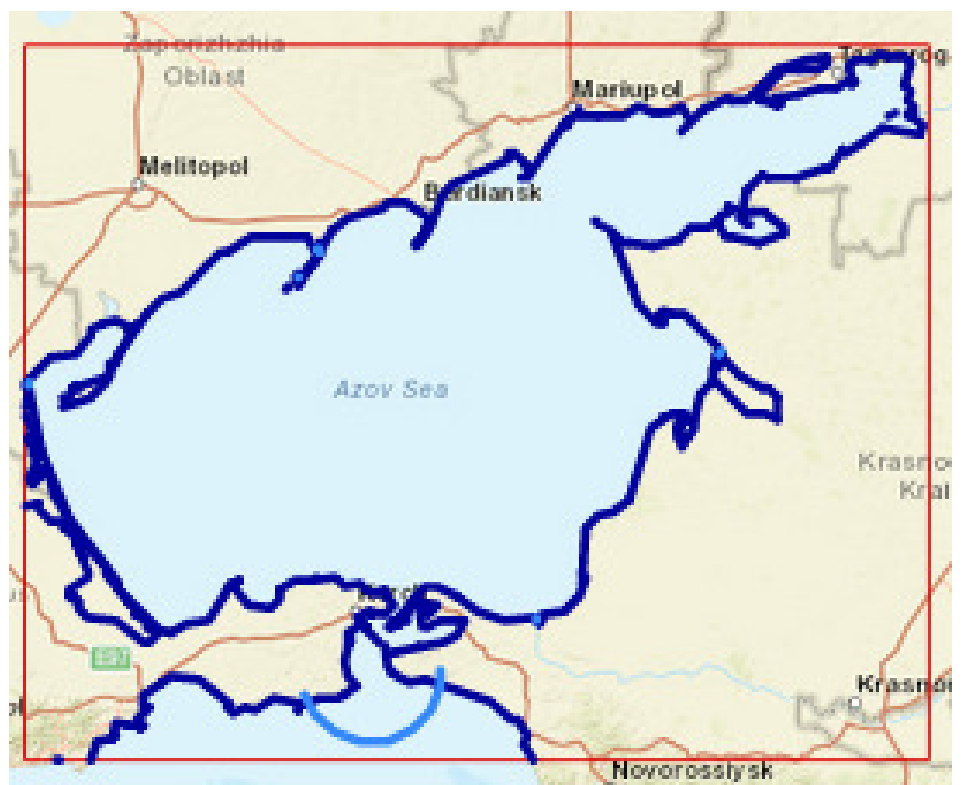

## Step 2. Mesh resolution

- 1. Define minimum and maximum resolution (mandatory)
- 2. Define constant resolution between two isobaths
- 3. Define linear resolution growth away from an isobath
- 4. Define constant resolution inside a polygon

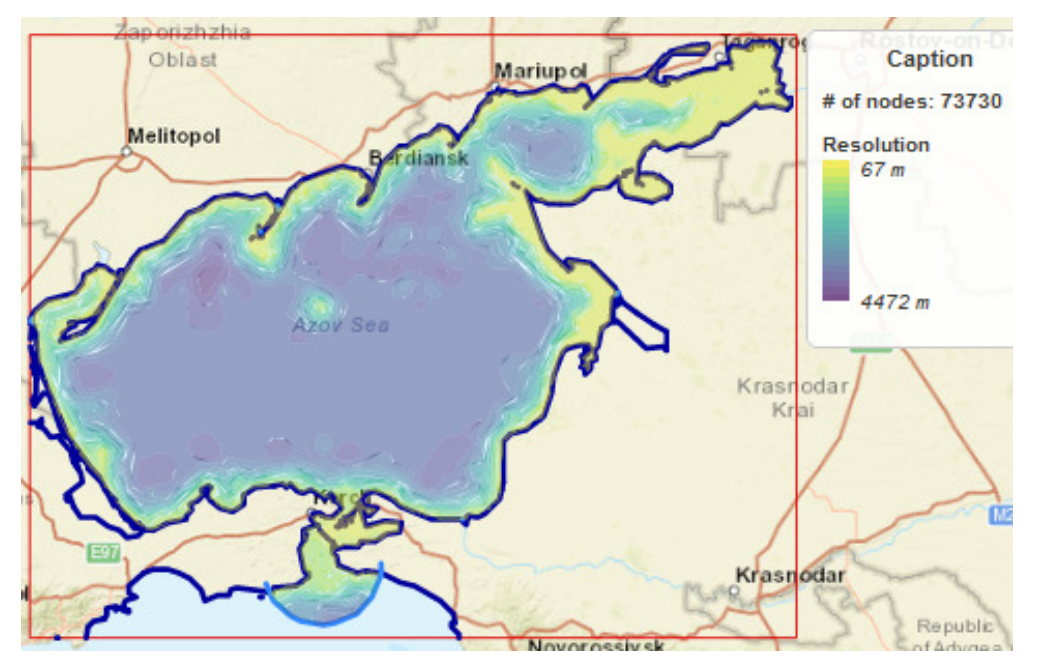

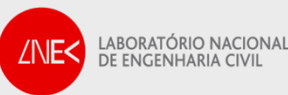

## Step 3. Generate horizontal mesh

- 1.Generate mesh (mandatory)
- 2.Improve mesh with nicegrid
- 3. Check nicegrid report and accept changes

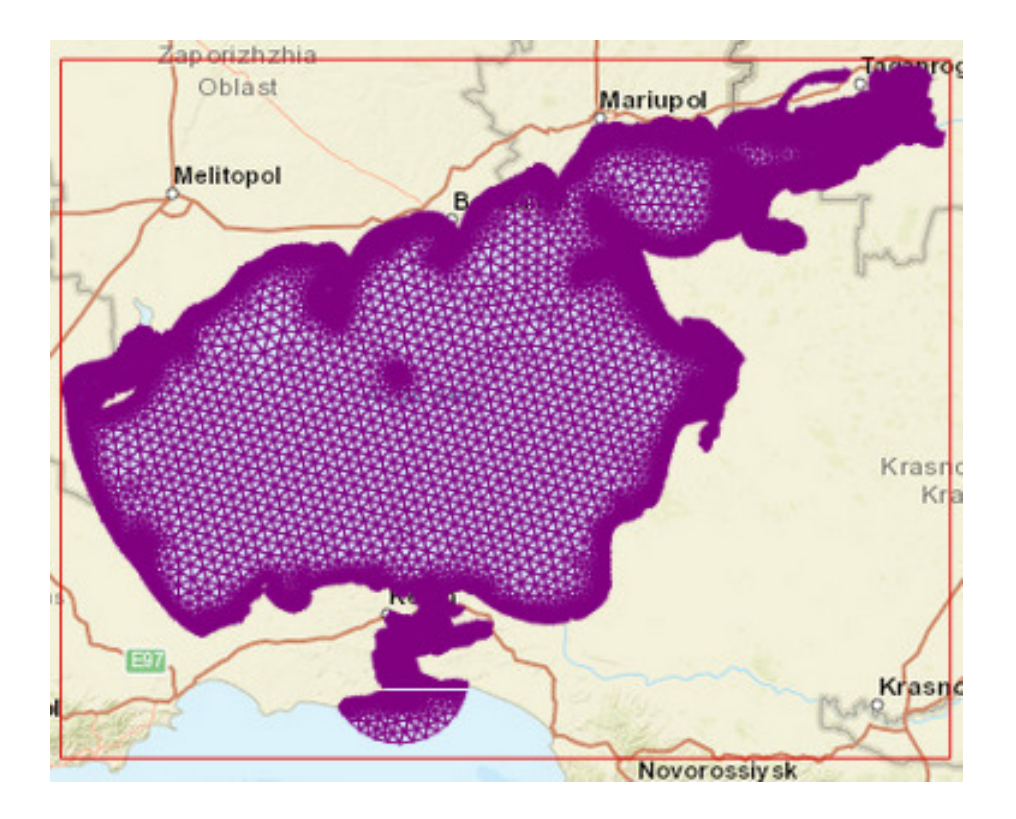

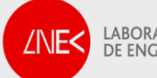

## Step 4. Interpolate bathymetry

1.Interpolate bathymetry

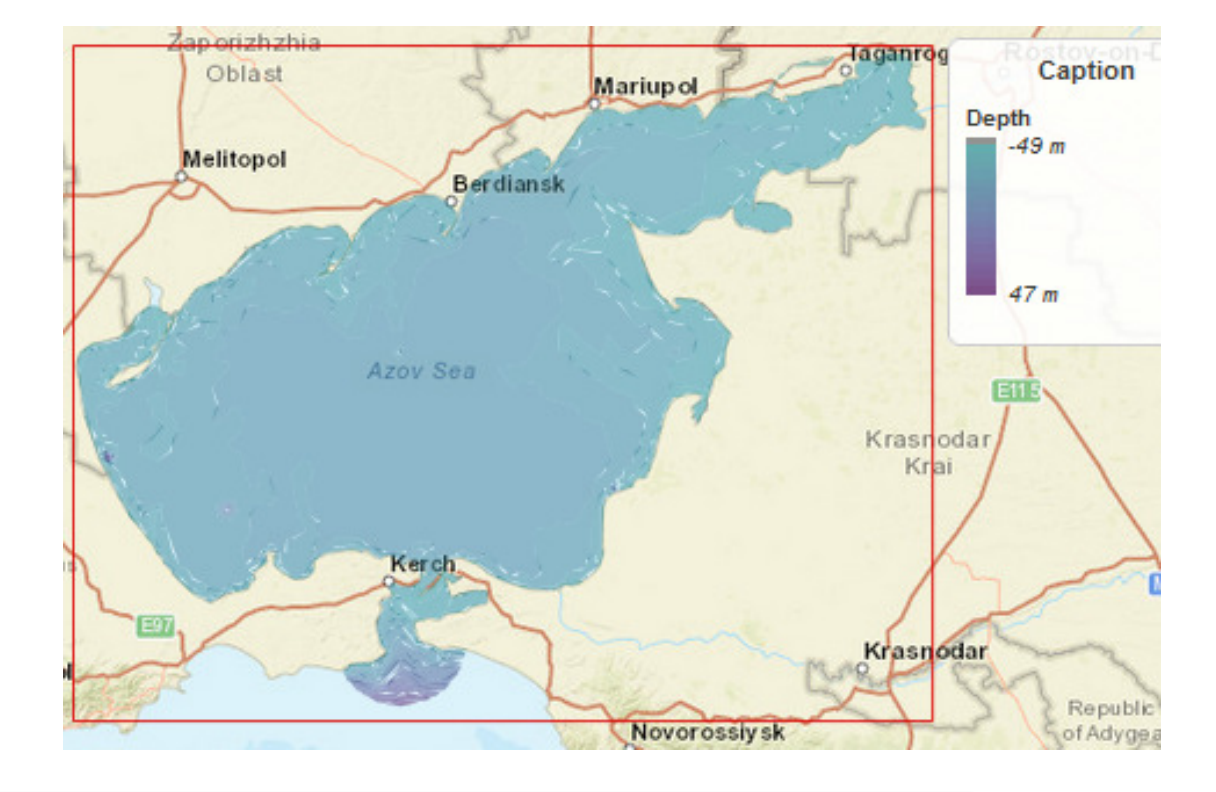

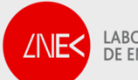

## Step 5. Define boundaries

- 1. Click on consecutive (counterclockwise) open boundary nodes. Closed boundaries are defined automatically
- 2. Possibility to impose a minimum depth at nodes from open boundary elements

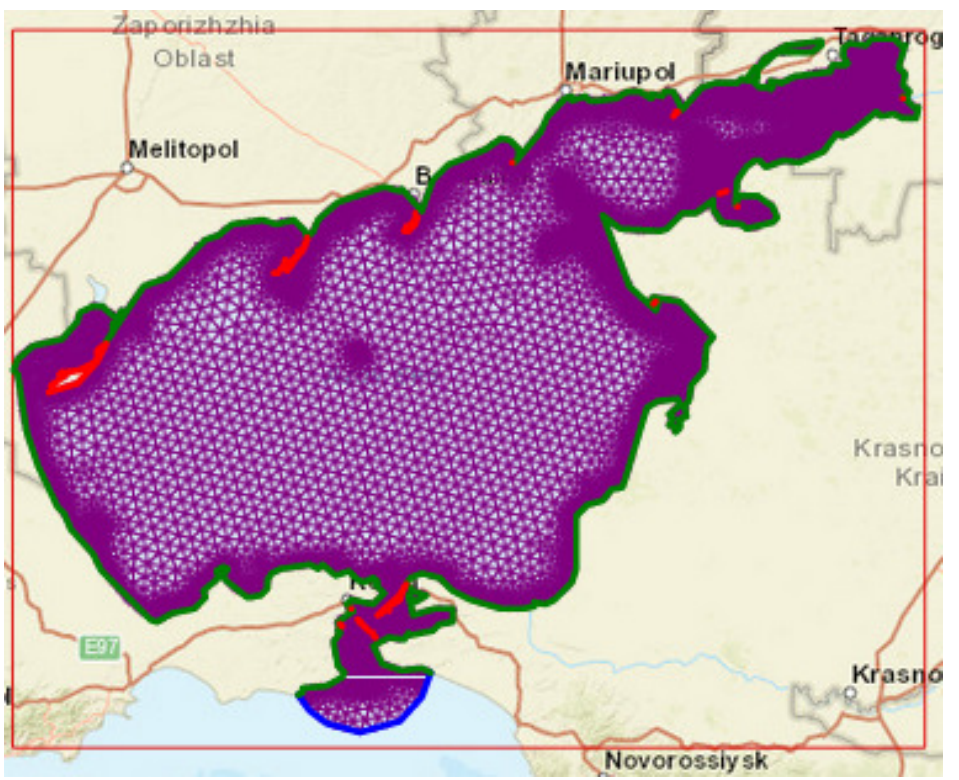

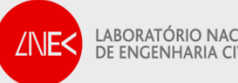

## Step 6. Download horizontal mesh

- 1.Select coordinate system
- 2.Download grid

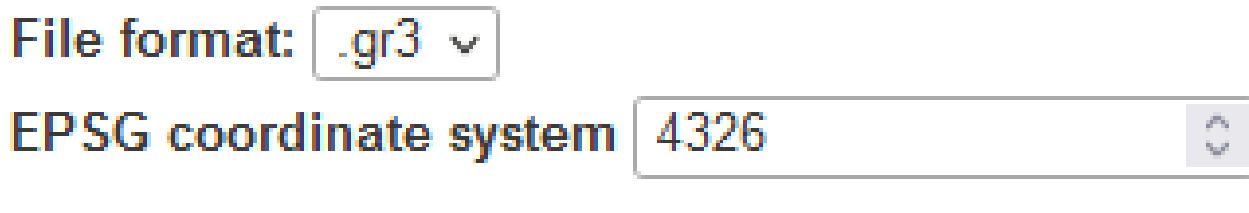

**ODownload horizontal mesh** 

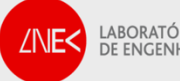

## Step 7. Generate vertical mesh

- 1.Define parameters
- 2.Visualize grid
- 3.Download grid

3D Mesh with the following parameters: **Vertical levels: 20** Z levels: 1 Z-S transition depth(m): 100 S-sigma transition depth(m): 5 ThetaB: 1 ThetaF: 8 **@Download vgrid.in** 

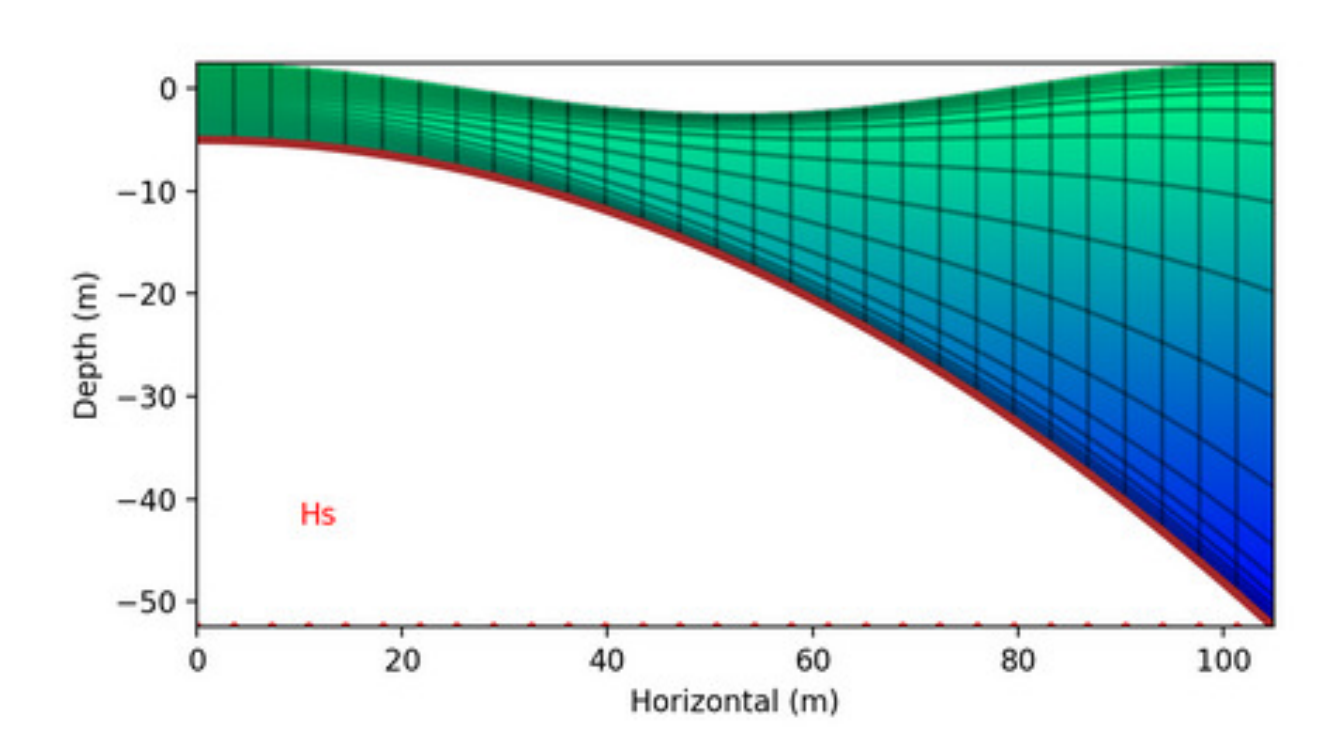

## Step 8. Summary

- 1. Verify choices made
- 2. Archive grid

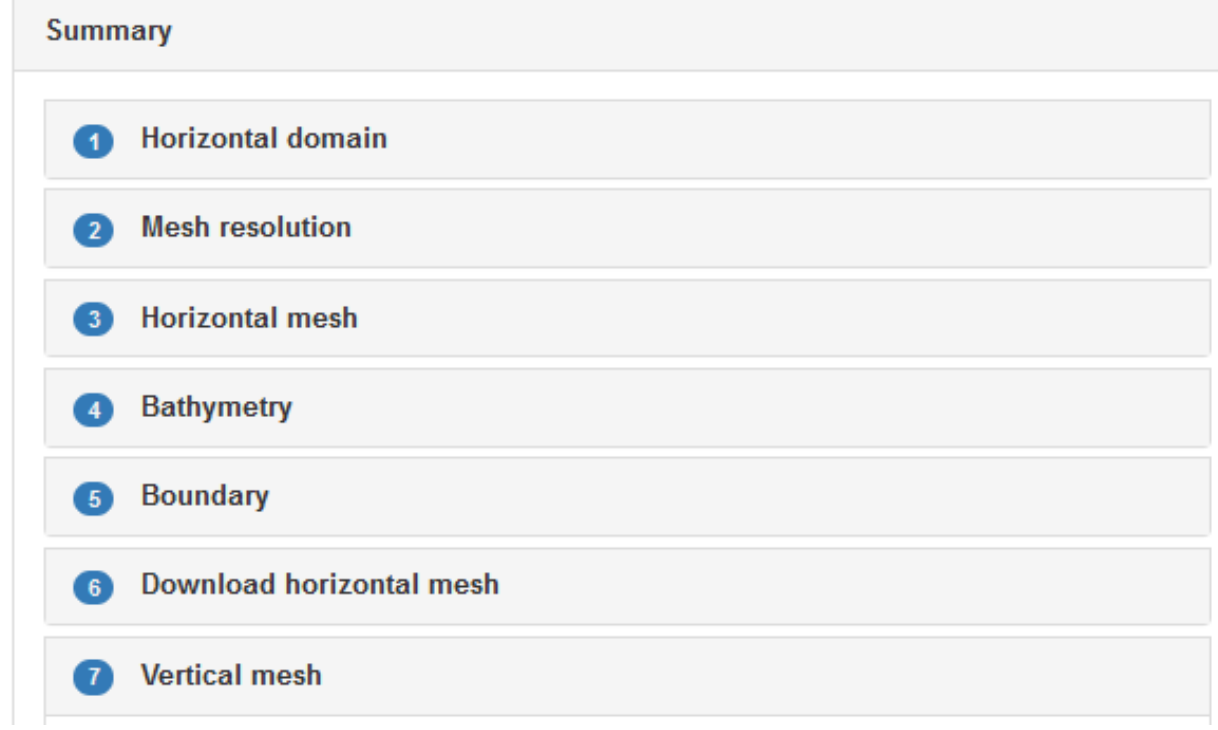

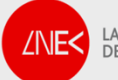

## Accessing OPENMeshS

- 1.Access OPENCoastS (https://opencoasts.ncg.ingrid.pt)
- 2.Login or register

LABORATÓRIO N<br>DE ENGENHARIA

**/NF<** 

3.Click on Mesh Configuration Assistant

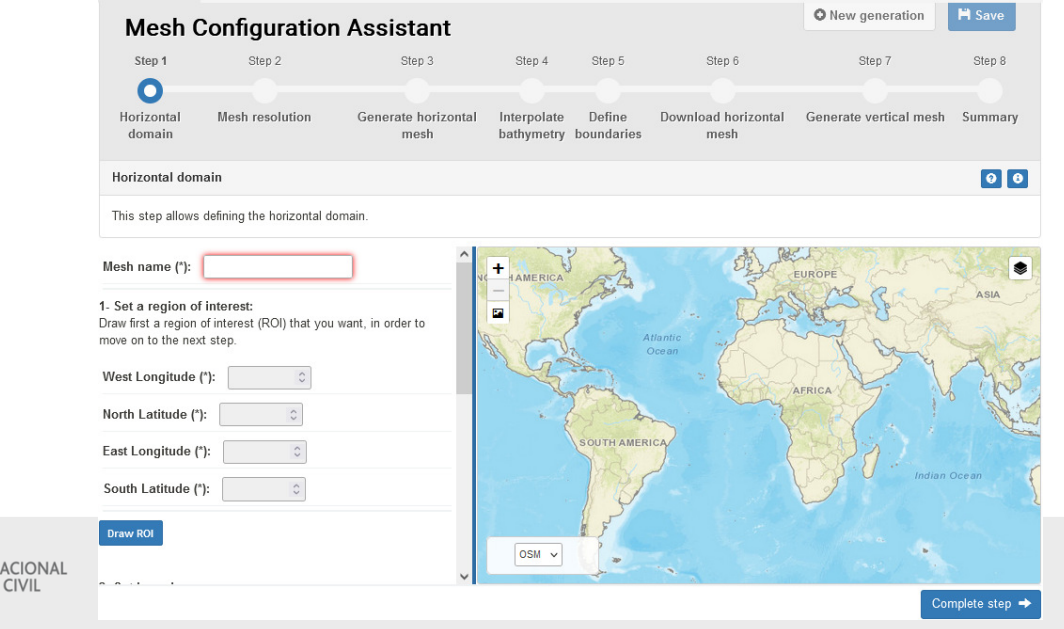

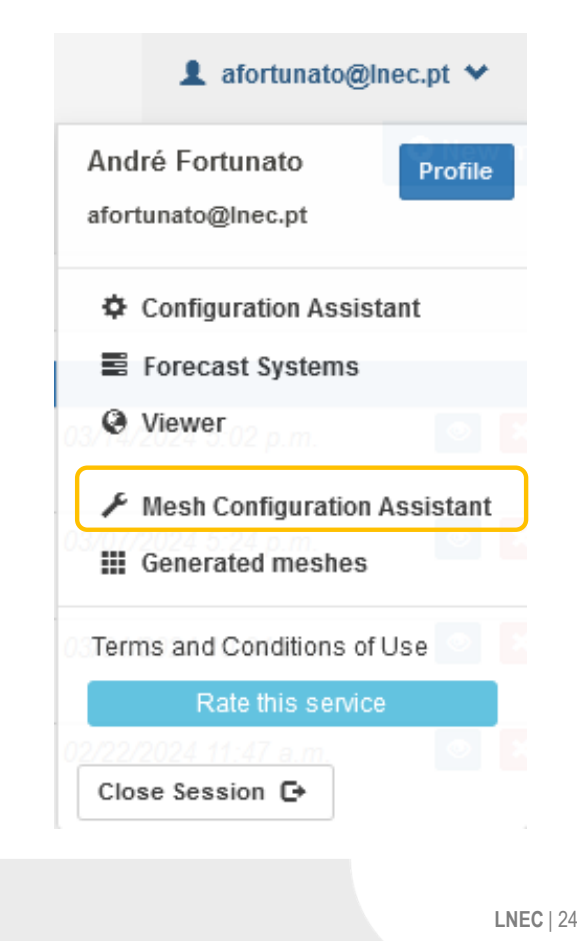

#### Questions?

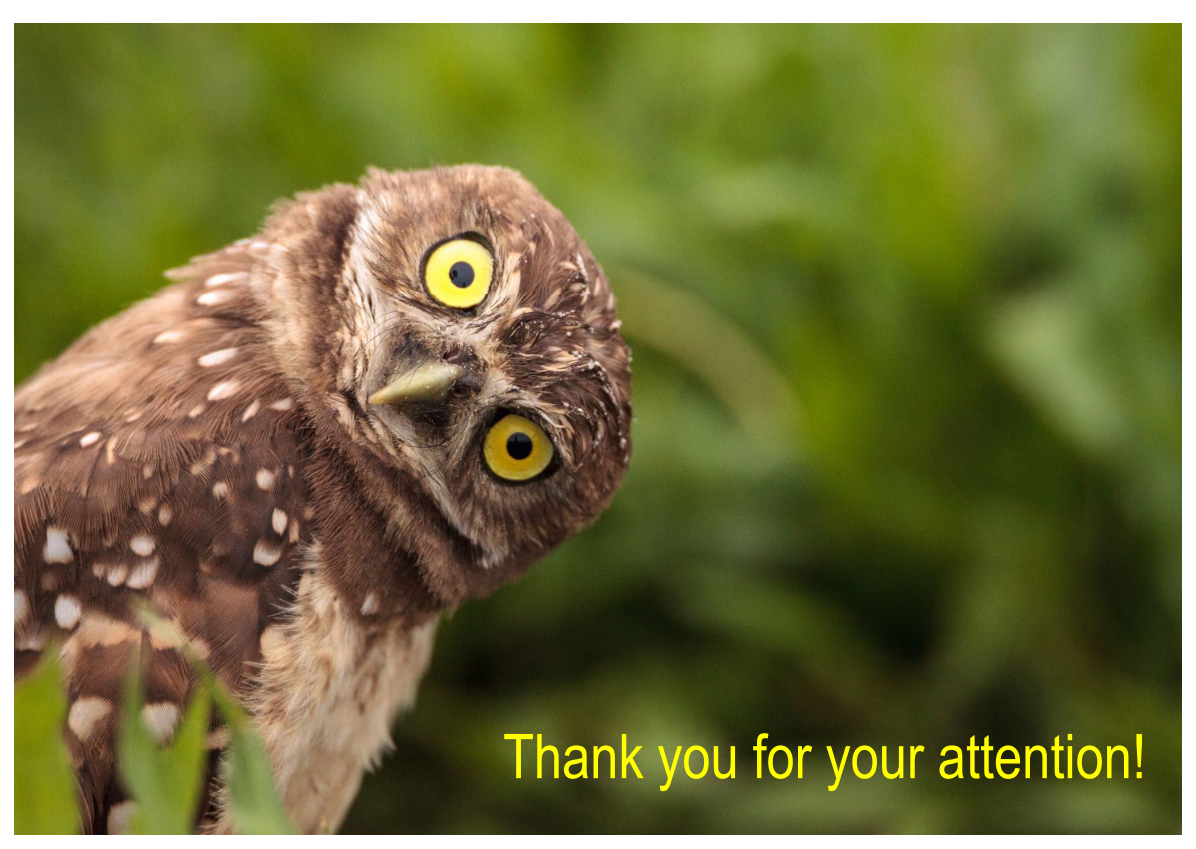

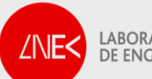